## **SAM II Auscultation Trainer Setup Checklist:**

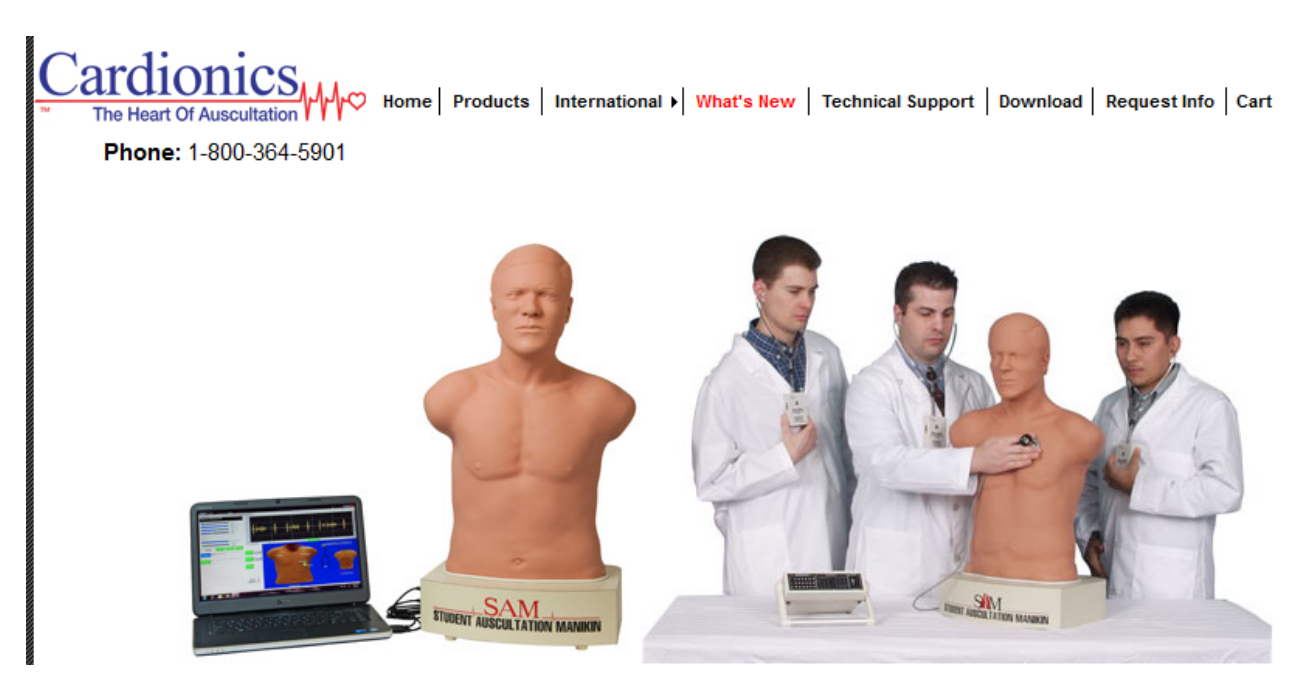

- Equipment checklist:
	- SAM II Manikin torso and power supply.
	- Laptop and power supply.
	- Two USB cables.
	- Audio cable (headphone port).
	- Power strip.
	- Extension cord (optional).
	- External Amplifier.
	- Stethoscope.

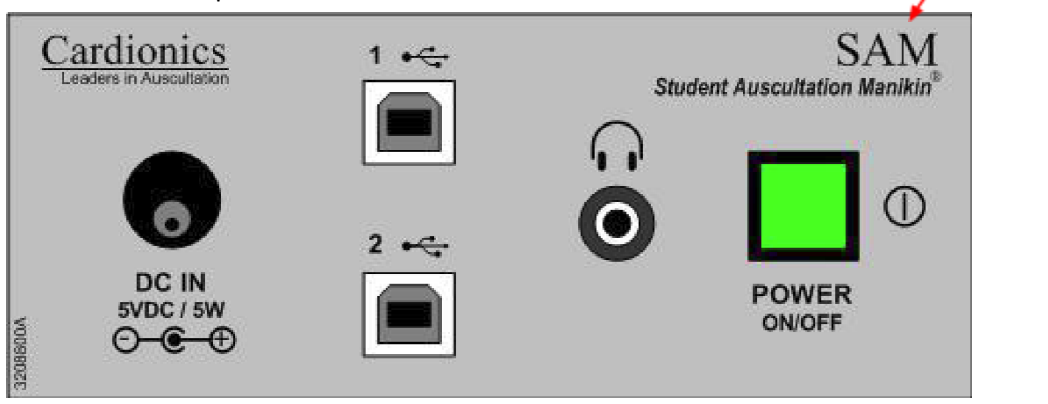

Side View of SAM II

- The SAM II trainer is basically a USB speaker. Make sure to connect the SAM II torso to the laptop via USB before powering on the laptop.
- If the torso is not connected to the USB port on the laptop before it is powered on, the sound output setting will not be correct. The sound will come out of the laptop instead of through SAM II. Also use 7.1 for sound setting.
- The SAM II headphone port should be attached to the amplifier via the speaker cable make sure to push it in firmly on the SAM II port so that it is fully seated to the port.
- Test the software/manikin/amplifier:
	- Power on the Dell laptop.
	- Power on the amplifier and verify sound volume level is set around mid to three-quarter level.
	- Open software app.
	- Select a rhythm and click play.
	- Select the location on the torso.
	- Change the volume output level within the software if desired.
	- Use Stethoscope and check/verify rhythm.
	- Check manikin pulse (carotid).
	- Verify amplifier is outputting the rhythm (turn up amplifier volume if necessary).
- Manufacturer: Cardionics
	- <http://cardionics.com/samthestudentauscultationmanikin.htm>
- Operations Manual:
	- <http://cardionics.com/download/downloadspage/SAMIIOperatorsManual.pdf>